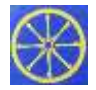

Pupils Access to Teams

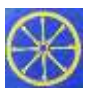

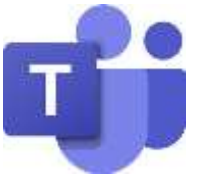

A link to your child's Class Team is automatically sent to their WeLearn 365 **email account** when they are added to the Team, the link will take your child to the appropriate class.

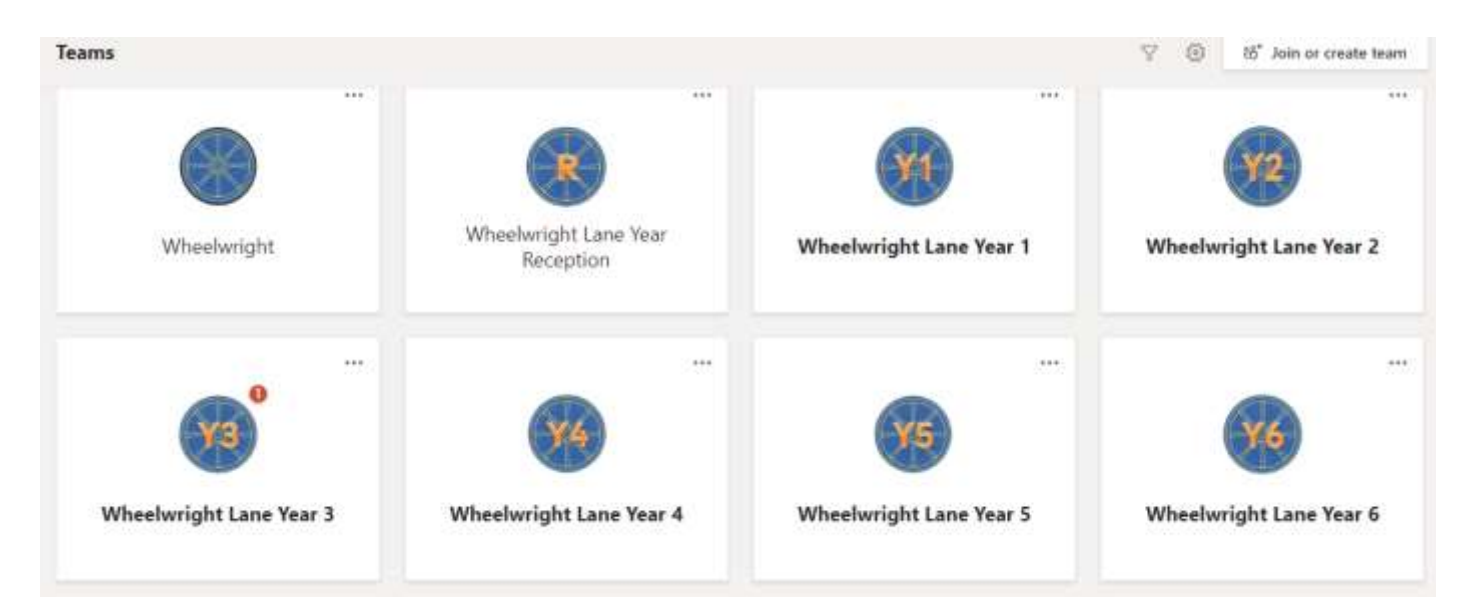

To access our Learning Platform and their **email** for the first time please search for "WeLearn 365 login" in a web browser. Click to select the Home Page link.

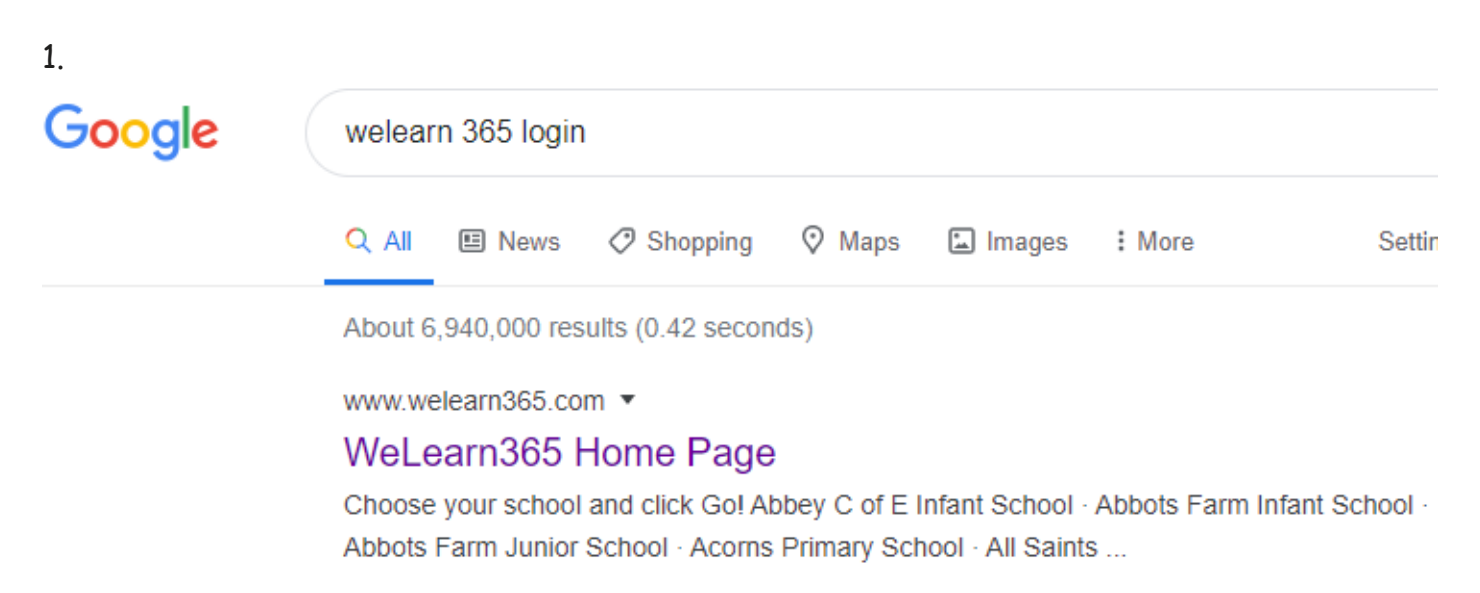

2. This screen will appear, use the drop-down arrow to scroll down and search for Wheelwright Lane Primary School. Select our school and click Go!

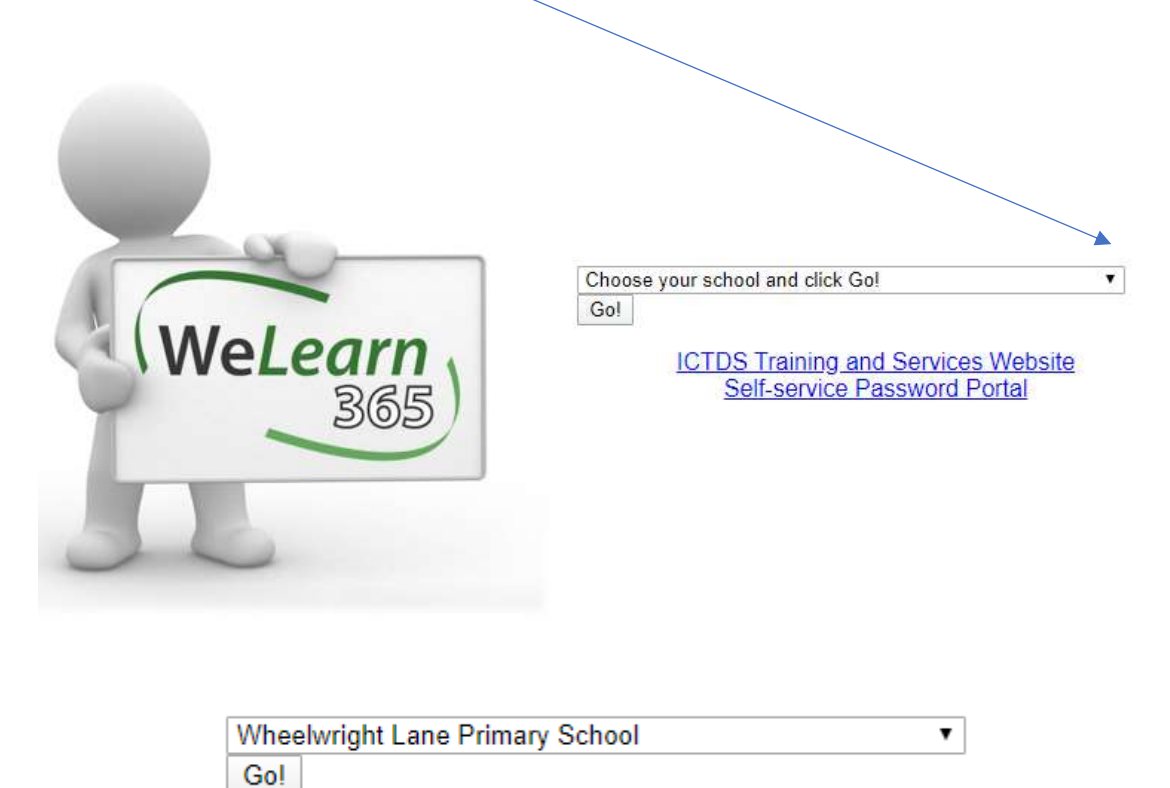

3. A window to login to the school site will appear.

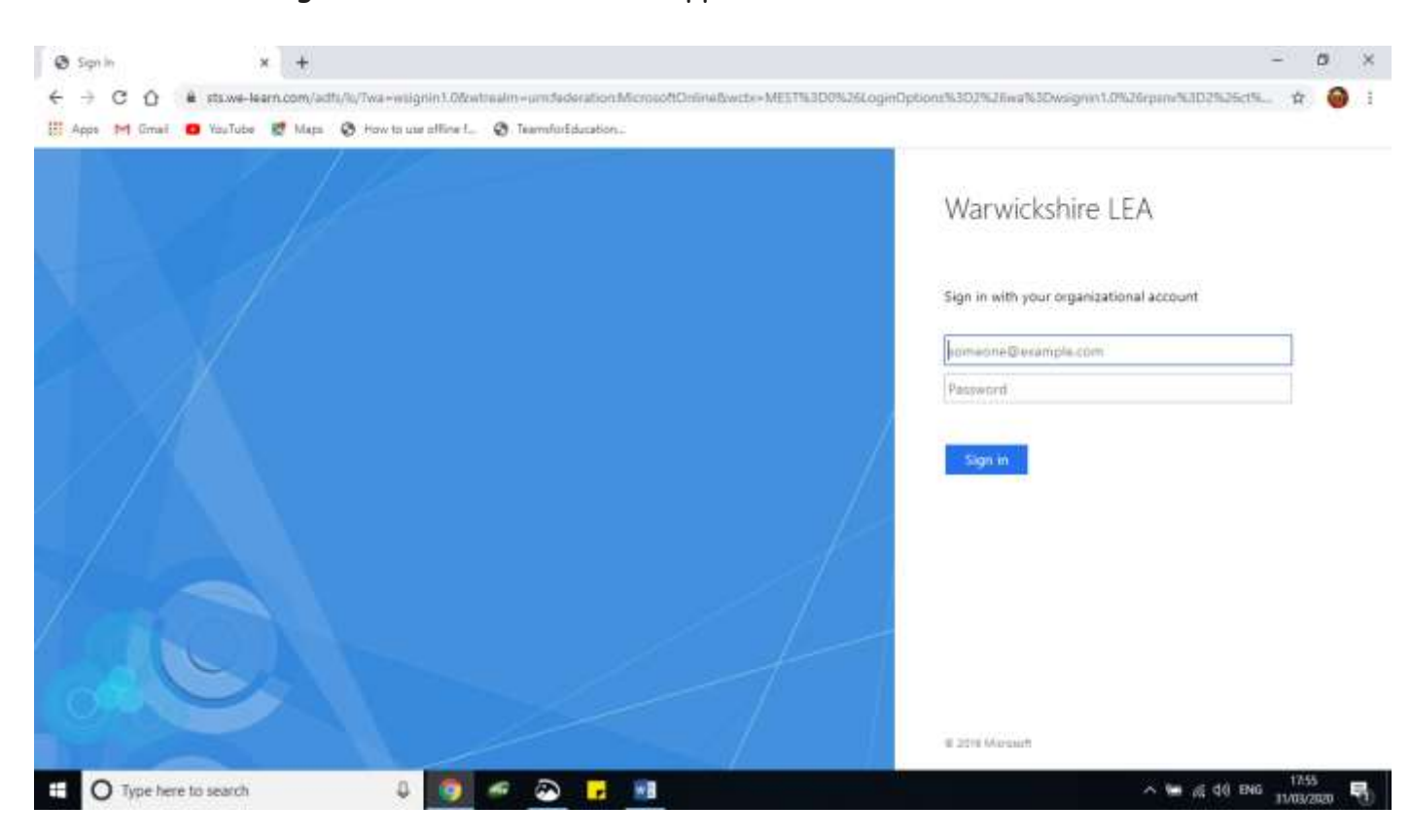

4. Please enter your child's Network login details and password and press Sign In

Nb.

Please use the fullstop between the initial and name and any numbers if they have one. Year 3- 6 and up the password starts with a capital letter - example f.smith12@welearn365.com

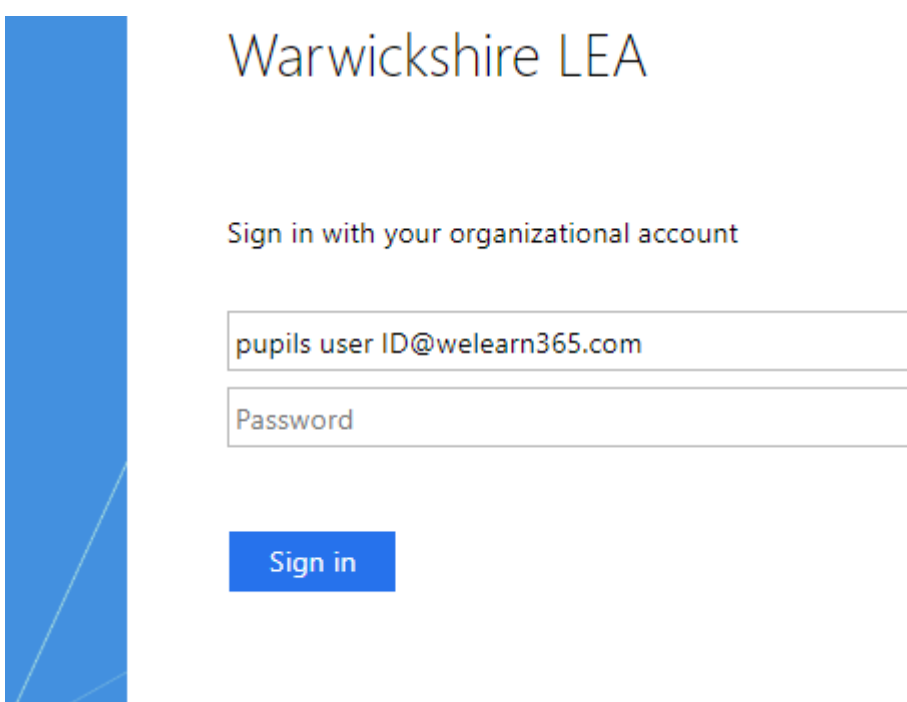

The following window should appear

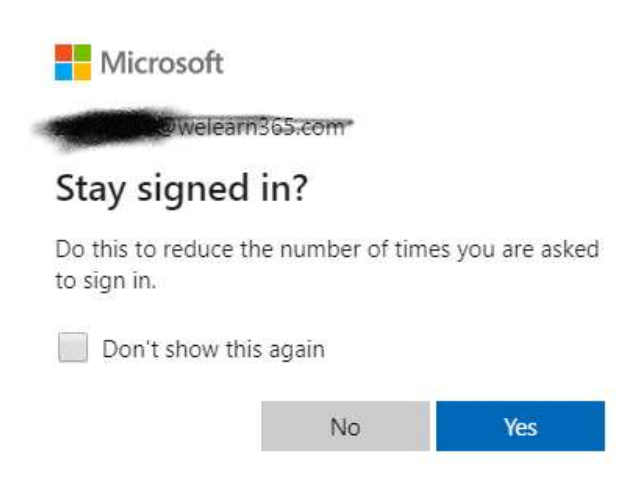

say **no** to staying signed in

5. This is called the Quick Launch screen select the email link either will work.

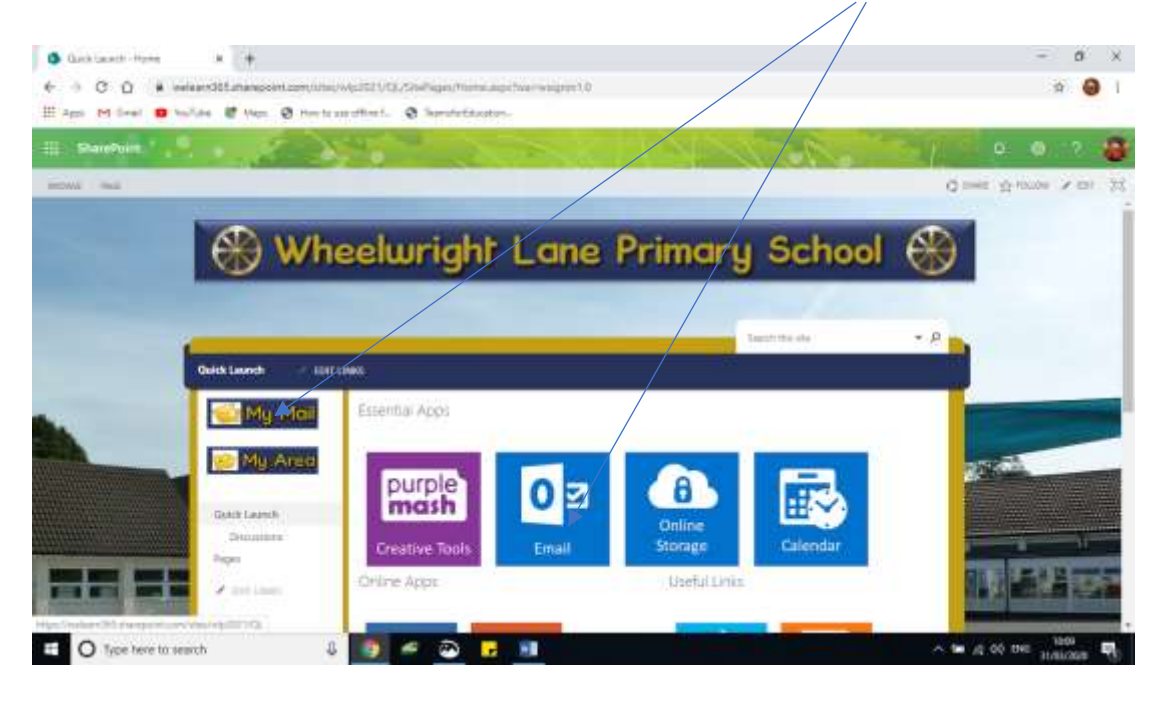

## NB

*If you get to the email and find that it is someone else's account then someone with another Microsoft account has already logged in at some time.*

*Please go back to 1 above and do all the steps down to 5 again but this time use an incognito window in the Browser to search for the WeLearn 365 home link. Further help for using incognito window is on this useful website.*

<https://sites.google.com/welearn365.com/wl365hl/parent-child-help>

6. The email has gone into the Other folder

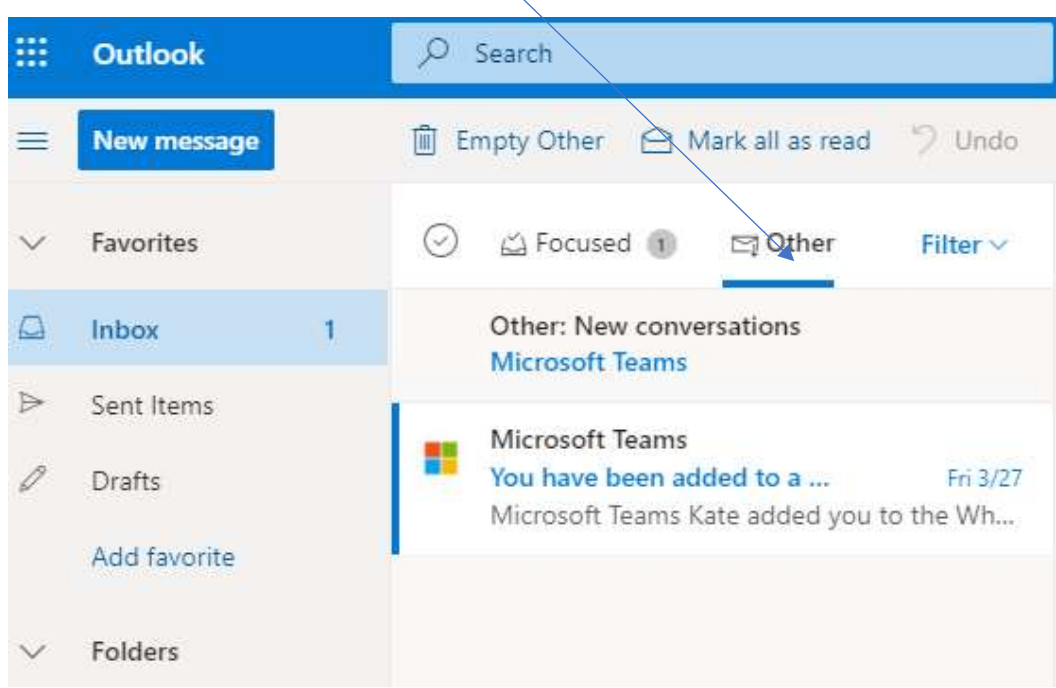

Unblock to see all content

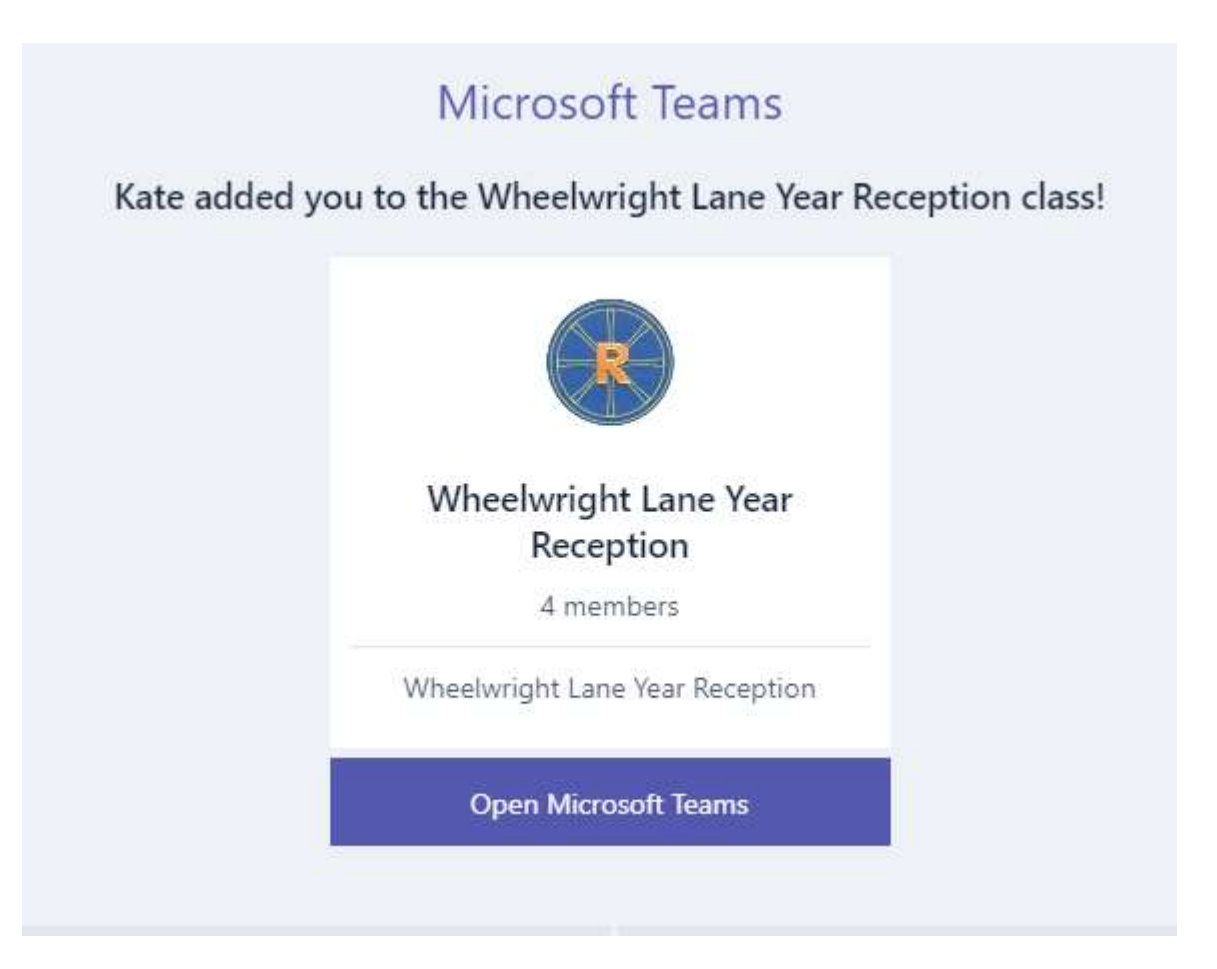

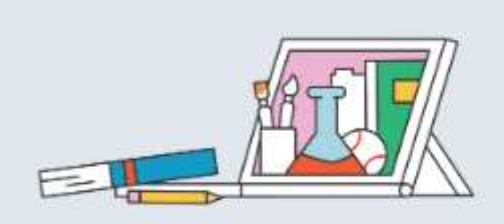

## Your classes and school groups, online

Stay connected with your teacher, classmates, or club. In any team, notebooks, files, and assignments are all available in the tabs at the top to help you get things done.

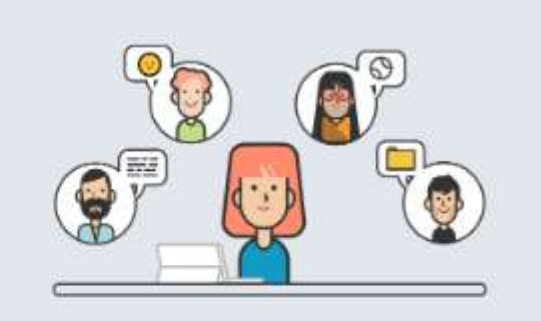

## Ask and answer questions

Whether in class, between classes, or after school, stay connected with classmates, teammates, coaches, and teachers-from your smartphone, tablet, PC, or the web.

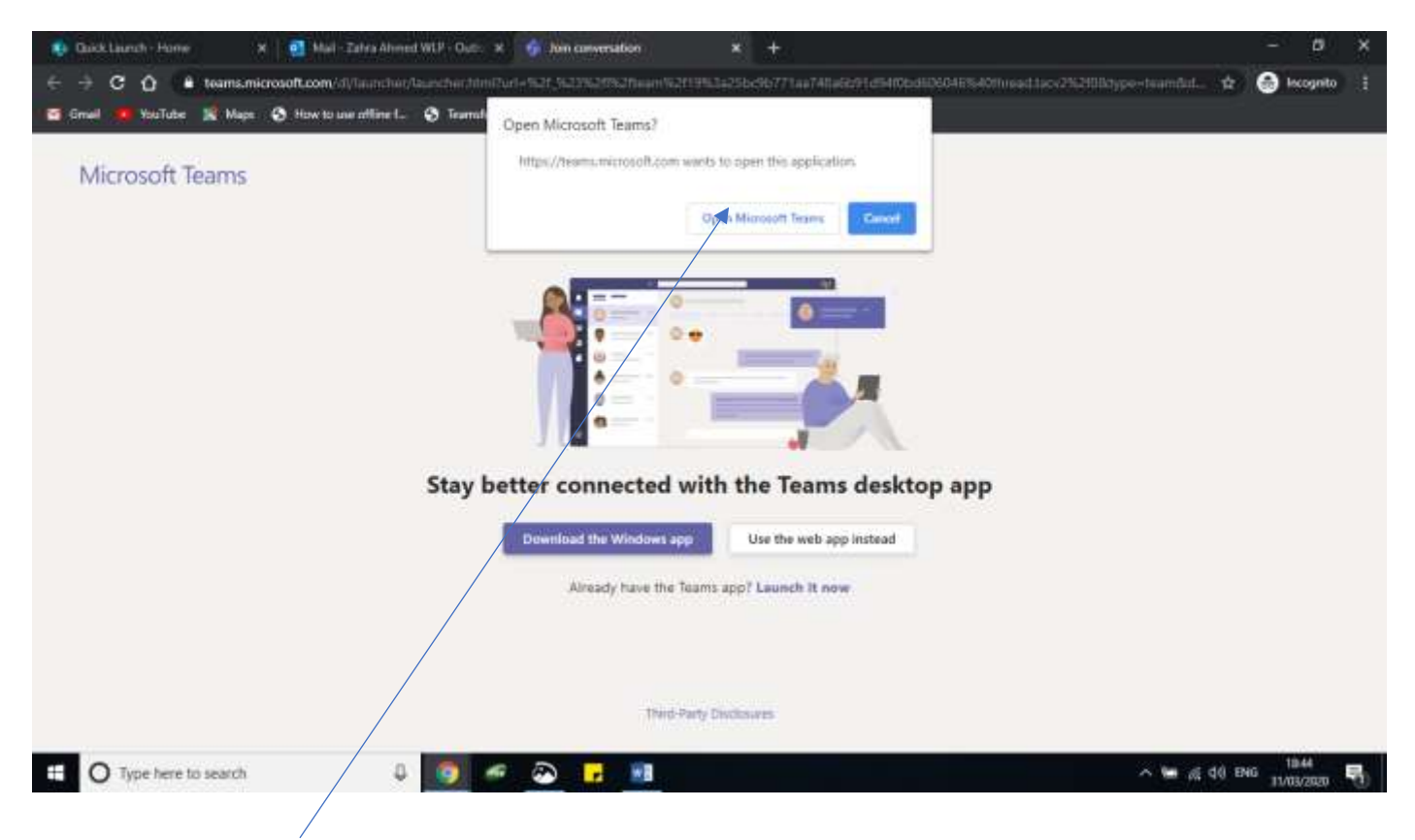

Select Open Microsoft Teams if you have not already installed the app do so now. We have found that download the Windows App gives a better experience than using the browser.

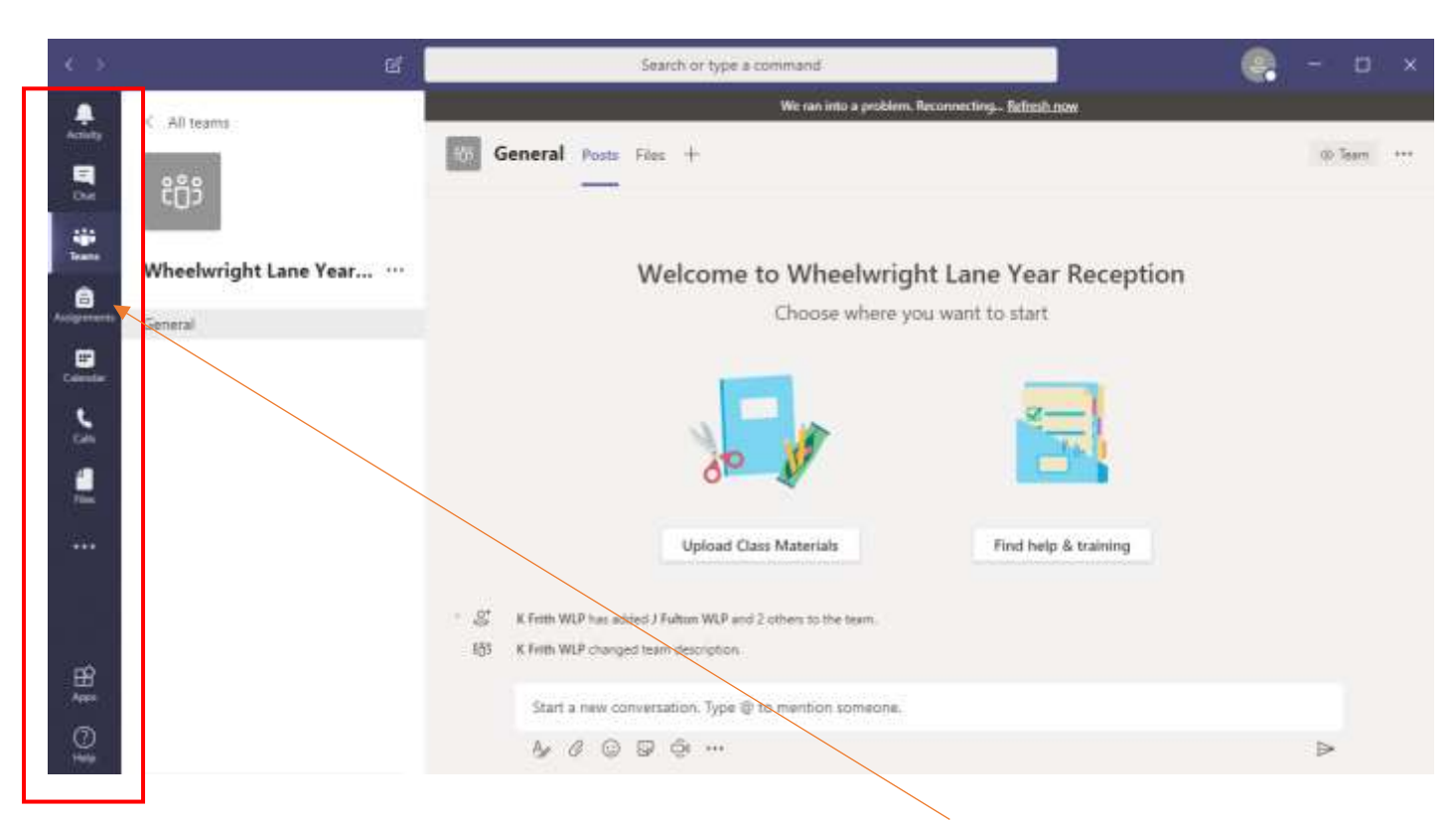

Finally, to see the work set for your child select the assignment tab on the left. What Microsoft call the ME panel.

Please let me know if you are struggling contact [admin2021@welearn365.com](mailto:admin2021@welearn365.com) put forward to Mrs Frith in the subject. Stay safe!